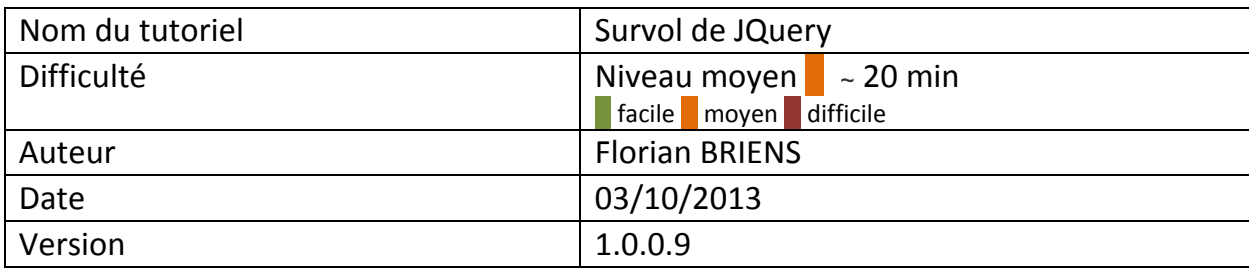

# *Tutoriel « Survol de JQuery »*

Ce tutoriel a pour objectif de créer un script, qui permettra d'envoyer le texte d'un lien au survol de la souris, et ce, dans une zone de texte à part.

Logiciels utilisés : Notepad ++, EasyPhp ou Wamp

## 1) Le langage Ajax en quelques mots

Le langage Ajax permet d'actualiser un élément de la page sans pour autant rafraichir tout le contenu de celle-ci. Ce langage est notamment utile lors d'envois de formulaire important, cela évite ainsi de ralentir le chargement de la page, et ainsi de réduire le temps d'attente.

## 2) Préparation de l'environnement de travail

Rendez-vous à la racine de votre serveur web (www) afin d'y créer un répertoire que l'on nommera «Tutoriel\_JQuery», puis créer un second répertoire à l'intérieur de celui-ci qui se nommera «JavaScript ».

Afin de pouvoir utiliser la librairie JQuery, il nous faut la télécharger.

Rendez-vous sur [www.jquery.com](http://www.jquery.com/) rubrique download, puis cliquez sur le lien de la version non compressé 2.0.3 (Download the uncompressed, development JQuery 2.0.3). Faites un copier-coller de la page, dans un fichier que l'on nommera « JQuery.js » et que l'on placera dans le dossier précédemment crée « JavaScript ».

A présent votre hiérarchie doit ressembler à celle ci–dessous :

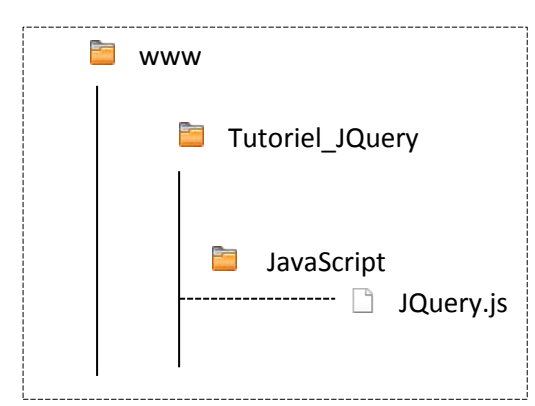

#### 3) Création de nos liens

Commençons par la création de notre page en langage Html.

Pour cela rendez-vous à la racine dans le répertoire « Tutoriel\_JQuery » puis créez une page nommé « index.html ».

Ouvrez cette page, puis structurez votre page en langage html comme ci-dessous :

```
< ! doctype html>
<html lang=« fr »>
<head>
     <meta charset= « utf-8 »>
    <title>Tutoriel JQuery</title>
</head>
<body>
</body>
</html>
```
A présent, plaçons nos liens dans le corps de la page, c'est-à-dire dans les balises « <body> ... </body> ». Pour cela, créons une division, un bloc qui en langage Html est appelé une « div » ; Nous appellerons cette division, « liens ».

```
< ! doctype html>
<html lang=« fr »>
<head>
      <meta charset= « utf-8 »>
      <title>Tutoriel JQuery</title>
</head>
<body>
      <div id="liens">
             <a href="#" id="lien1">Item1</a><br>
             <a href="#" id="lien2">Item2</a><br>
             <a href="#" id="lien3">Item3</a><br>
      \langlediv\rangle</body>
```
...............<br>.

Maintenant que nos liens sont créés, il nous faut une deuxième division qui elle, récupérera la valeur des liens survolés avec la souris et les affichera. Pour cela, nous en créons une deuxième en dessous de la première et nous l'appellerons «resultat ».

Voici le rendu de votre page « index.html » ainsi que la hiérarchie du tutoriel :

```
< ! doctype html>
<html lang=« fr »>
<head>
     <meta charset= « utf-8 »>
     <title>Tutoriel JQuery</title>
</head>
<body>
      <div id="liens">
           <a href="#" id="lien1">Item1</a><br>
           <a href="#" id="lien2">Item2</a><br>
           <a href="#" id="lien3">Item3</a><br>
     \langlediv\rangle<div id="resultat">
           Div de résultat du clic sur un item
     </div>
</body>
</html>
```
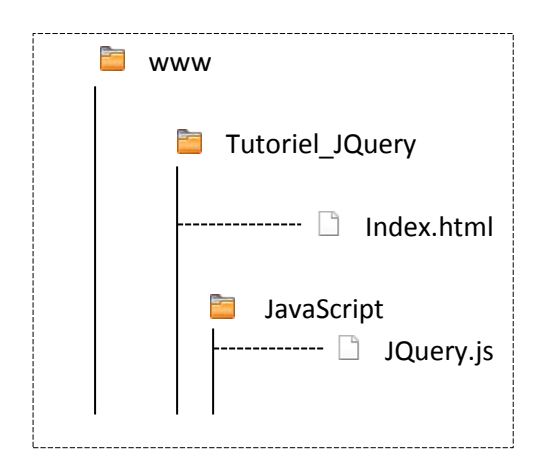

## 3) Incorporation de JQuery dans une page Html

Pour incorporer un script JQuery dans une page Html, nous utiliserons les balises « <script></script> ». Pour cela, nous allons créer un script sur notre page « index.html ». Voici le script à insérer sur votre page juste avant la fermeture de la balise « </body ».

```
<script>
       bougeSurA=function(){
                     $("#resultat").html($(this).attr("id"));
              }
</script>
```
Notre fonction s'appelle « bougeSurA », elle nous renvoi le texte de l'élément sur lequel on clique. Ce résultat sera ensuite affiché dans la division « #resultat » que l'on a créé précédemment.

Ensuite nous devons appeler notre fonction à l'aide d'un second petit script placé juste en dessous.

```
$("#elements a").bind("mouseover", bougeSurA);
```
Ce petit script nous indique que toutes les balises « a » (liens) qui sont situé dans la division « #element », feront appel à la fonction « bougeSurA » (crée juste avant) lors du survol de la souris « mouseover ».

```
Voici le code du script final :
```

```
<script>
      bougeSurA=function(){
                    $("#resultat").html($(this).attr("id"));
             }
      $("#elements a").bind("mouseover", bougeSurA);
</script>
```
A présent il suffit d'enregistrer votre page « index.html » et de vous y rendre à l'aide de votre serveur web. (localhost/tutoriel\_JQuery/index.html)  $\overline{\phantom{a}}$ 

Faites le test en survolant les liens à l'aide de votre souris